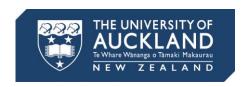

# Assign assignments in cross-listed courses

## **Cross-listing**

Cross-listing is where two or more courses at the University of Auckland are managed through one primary course in Canvas. Students enrolled in a cross-listed course appear in a "course section" in the primary course.

## **Assign assignments**

If you have cross-listed courses, you need to assign your assignments to the correct course sections. This is done in assignment Settings. How you assign the assignments will depend on your scenario. We recommend that you do this at the start of the semester.

### Scenario 1: Same assignments, same weighting

Your cross-listed courses have the same assignments with the same weight distribution.

Assignments can be set up normally (assign to > everyone).

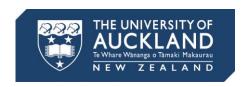

#### Scenario 2: Same assignments, different weighting

Your cross-listed courses have the same assignments but with different weight distribution.

Assign the assignments to the correct course sections (assign to > course section).

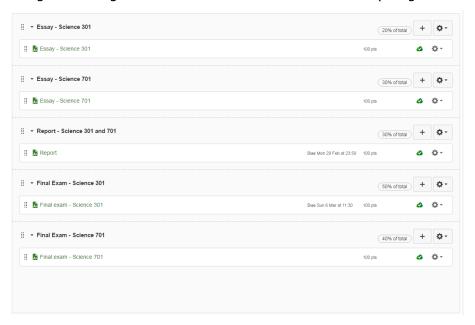

Assignment weighting breakdown:

- Essay Science 301: 20%
- Essay Science 701: 30%
- Report science 301 and 701: 30%
- Final exam Science 301: 50%
- Final exam Science 701: 40%

Note: In Grades, teachers and students can see all of the applied weighting, which will total to more than 100%. But in their Score column, students will only see a score for the assignments assigned to them, which should total 100%.

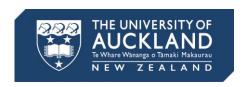

### **Scenario 3: Different assignments**

#### Your cross-listed courses have different assignments.

Assign the assignments to the correct course sections (assign to > course section).

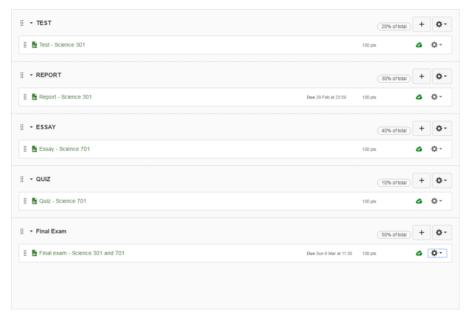

Assignment weighting breakdown:

- Test Science 301: 20%
- Report Science 301: 30%
- Essay Science 701: 40%
- Quiz Science 701: 10%
- Final exam Science 301 and Science 701: 50%

Note: In Grades, teachers and students can see all of the applied weighting, which will total to more than 100%. But in their Score column, students will only see a score for the assignments assigned to them, which should total 100%.